## **TITRONICS**

**Маршрутный компьютер MULTITRONICS является сложным техническим изделием. Большое количество функций и настроек позволяет использовать прибор с различными инжекторными и дизельными автомобилями. Перед использованием прибора прочитайте, пожалуйста, настоящую инструкцию.**

Установка и подключение прибора должны производиться квалифицированными

пользователями, имеющими опыт электромонтажных работ, или на станции техобслуживания автомобилей с соблюдением всех правил электробезопасности, а также правил подключения и установки, изложенных в настоящей инструкции.

Производитель оставляет за собой право изменять конструкцию, технические

характеристики, внешний вид, комплектацию изделий для улучшения их технологических и эксплуатационных параметров без предварительного уведомления.

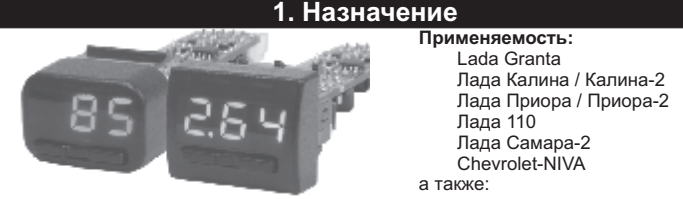

**для дизельных и бензиновых а/м, работающих с протоколами диагностики, поддерживаемыми прибором**. Конструктивная совместимость зависит от типа и наличия свободных переключателей а/м.

Multitronics UX-7 поддерживает самостоятельное обновление программного обеспечения с помощью опционального кабеля "Multitronics ШП-4" либо K-Line адаптера (подробную информацию см. на сайте www.multitronics.ru).

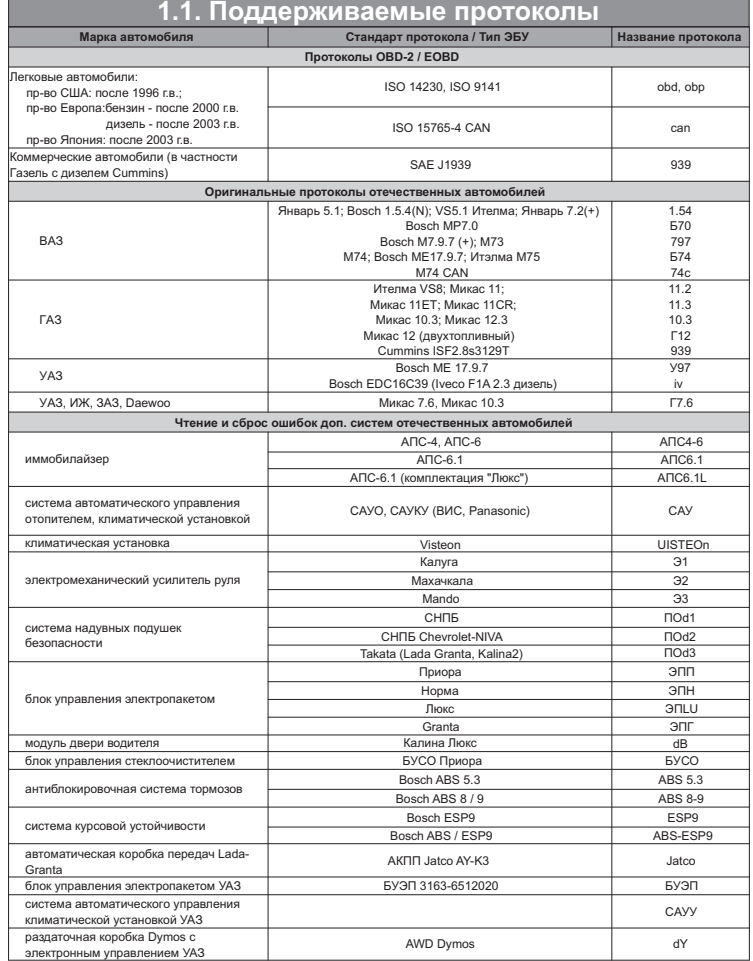

Данный список не окончательный и может пополняться по мере обновления программного обеспечения МК. Полный список протестированных на совместимость автомобилей см. на сайте www.multitronics.ru

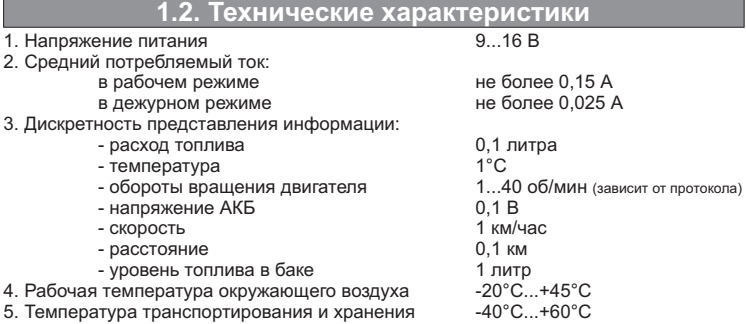

Маршрутный бортовой компьютер Multitronics UX-7 комплектуется двумя типами съемных передних панелей. Перед установкой прибора в автомобиль установите переднюю панель, соответствующую форме используемых кнопок и посадочного места в автомобиле.

**Внимание!** При снятии передней панели не прилагайте больших усилий во избежание поломки крепежа.

В случае, если для установки маршрутного бортового компьютера Multitronics UX-7 потребуется разбор элементов салона автомобиля, обратитесь к справочному руководству на автомобиль для определения правильных действий по демонтажу и

монтажу элементов салона. **Внимание!** Монтаж и подключение прибора следует производить при отключенной аккумуляторной батарее.

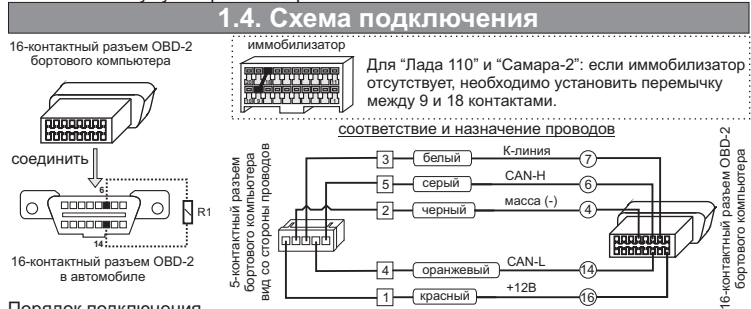

Порядок подключения

- 5-контактный разъем кабеля вставьте в 5-контактный разъем бортового компьютера;

- 16-контактный разъем бортового компьютера вставьте в 16-контаткный разъем OBD-2 автомобиля (расположение разъема OBD-2 в автомобиле см. в руководстве по эксплуатации на автомобиль).

**Внимание!** Для автомобилей с двигателем Cummins необходимо подключение дополнительного резистора R1=120 Ом (в комплект не входит) между 6

и 14 контактами колодки диагностики. **Для а/м с другими двигателями подключение R1 запрещено!**

### **2. Быстрая настройка**

### **2.1. Выбор протокола**

1. После подачи питания МК должен включиться в течение нескольких секунд. Если не

будет заведен двигатель, МК перейдет в ждущий режим - отключит подсветку дисплея. 2. После пуска двигателя МК перейдет в режим автоматического определения протокола.

3. Если автоматически протокол не определится, необходимо выставить его вручную: выключите зажигание, дождитесь отключения дисплея МК и произведите установку протокола:

- коротко нажмите любую кнопку, чтобы включился дисплей МК;
- длительно одновременно нажмите Кн1 и Кн2 (на дисплее отобразится надпись "SETUP");
	- короткими нажатиями Кн1 или Кн2 выберите значение "ЭБУ";
	- длительно одновременно нажмите Кн1 и Кн2 (значение на дисплее начнет мигать);
	- короткими нажатиями Кн1 или Кн2 выберите правильный протокол;

- коротко одновременно нажмите Кн1 и Кн2 дважды и заведите двигатель. 4. Если все сделано правильно, МК будет отображать мгновенные параметры работы двигателя (обороты, дроссель и т.д.).

### **2.2. Калибровка скорости**

Величина коррекции устанавливается в пределах от "минус 99% до плюс 999%" с шагом 1%. Необходимую величину коррекции в % можно рассчитать, сравнивая эталонную величину пройденного и индицируемого пути. Сравнение показаний скорости МК и штатного спидометра неприемлемо для расчетов поправки вследствие того, что погрешность последнего составляет 5-10%. Рекомендуется рассчитывать поправку по скорости сравнением с штатным одометром (при установке штатных<br>покрышек) либо сравнением с GPS навигатором. Имейте в виду, что в случае<br>кратковременных потерь связи GPS навигатора, возможны ошибки при расчете.

"Эт" - эталонное значение пробега а/м; "Из" - измеренное МК значение пробега; "у%" - поправка скорости, установленная до момента измерения. Например:

1. Короткими нажатиями Кн2 выберите Средние параметры ("СРЕdН"), длительным

- нажатием Кн2 обнулите параметры (на дисплее надпись "ini"). 2. Проедьте не менее 10 км по штатному одометру либо по GPS навигатору,
- (например, 10,0 км). 3. Остановите и считайте расстояние, измеренное МК в Средних параметрах
- (параметр "Пробег") (например 9,9 км).
- С учетом того, что поправка пути и скорости, установленная до момента измерений, составляла 0%, новая величина коррекции отображения пройденного пути и скорости в процентах:

- ПС=((10,0\*(100+0%))/9,9)-100=1,01% 4. Установите поправку по скорости 1%: длительно одновременно нажмите Кн1 и Кн2 (на дисплее отобразится надпись "SETUP");
	- короткими нажатиями Кн1 или Кн2 выберите значение "ПС";
	- длительно одновременно нажмите Кн1 и Кн2 (значение на дисплее
	- начнет мигать);
	- короткими нажатиями Кн1 или Кн2 выставьте "1"; - коротко одновременно нажмите Кн1 и Кн2.

### **2.3. Калибровка расхода топлива**

Величина коррекции устанавливается в пределах от "минус 99% до плюс 999%" с шагом 1%. Необходимую величину коррекции в % можно рассчитать, сравнивая эталонную величину израсходованного топлива и индицируемого МК количества. Необходимая поправка расхода топлива в процентах определяется:<br>ПР=((Эт\*(100+)<br>"Эт" - эталонное значение израсходованного топлива;

"Из" - измеренное МК количество израсходованного топлива; "у%" - поправка расхода, установленная до момента измерения. Например:

- 1. Залейте самостоятельно полный бак бензина. При заправке следите, чтобы в результате "брызг" пистолет не отключался ранее того, как уровень топлива
- достигнет горловины 2. Короткими нажатиями Кн2 выберите Средние параметры ("СРЕdН"), длительным
- нажатием Кн2 обнуляем параметры (на дисплее надпись "ini"). 3. Откатайте без дозаправки не менее 25 литров топлива по показаниям МК (Средние - Топливо) (например, 25,2 л).
- 4. Снова заправьтесь топливом до полного бака, с учетом п. 1 (например 27 л).
- С учетом того, что поправка расхода, установленная до момента измерений,<br>составляла 0%, новая величина коррекции расхода в процентах:<br>ПР=((27\*(100+0%))/25,2)-100=7,1%<br>4. Установите поправку по расходу 7%:<br>- длительно одно
- -
	- короткими нажатиями Кн1 или Кн2 выберите значение "ПР";<br>- длительно одновременно нажмите Кн1 и Кн2 (значение начнет мигать);<br>- короткими нажатиями Кн1 или Кн2 выставьте значение "7";
		-
	- коротко одновременно нажмите Кн1 и Кн2.

**2.4. Калибровка бака** Для протоколов "74с", "Г12" (в некоторых случаях "Can", "10.3"), возможно чтение остатка топлива из линии диагностики, для этого следует использовать установку "БЭН" (способ расчета уровня топлива в баке) - в данном случае остаток топлива считывается из ЭБУ (в процентах) и умножается на установленный объем бака ("БП"). Точность отображения зависит только от датчика уровня топлива и ЭБУ автомобиля.

В случае, если остаток топлива в баке отображается неправильно, требуется провести калибровку. Калибровка бака производится в двух крайних точках - при пустом и при полном баке, установку "БЭН" необходимо изменить на "БЭБ". Порядок калибровки:

- 1. Слейте или откатайте бензин из бака вашей а/м до того момента, пока не начнет<br>\_ зажигаться лампа остатка топлива в баке (5...6 литров).<br>2. Установите автомобиль на ровную площадку, запустите двигатель, отключите
- дополнительные потребители электроэнергии (габариты, фары, вентиляторы и т.д.) для того, чтобы бортовое напряжение при калибровке соответствовало напряжению при движении.
	-
- 3. Запустите калибровку нижней точки бака:<br>- длительно одновременно нажмите Кн1 и Кн2 (на дисплее отобразится "SETUP"); - короткими нажатиями Кн1 или Кн2 выберите значение "ЬН";
	-
	- длительно одновременно нажмите Кн1 и Кн2 (значение начнет мигать); короткими нажатиями Кн1 или Кн2 установите количество топлива в баке;
	- коротко одновременно нажмите Кн1 и Кн2.
- 4. Залейте полный бак по горловину, откатайте 1 литр по счетчику расхода за поездку. 5. Запустите калибровку нижней точки бака:
	- длительно одновременно нажмите Кн1 и Кн2 (на дисплее отобразится "SETUP");
- короткими нажатиями Кн1 или Кн2 выберите значение "ЬЬ";<br>- длительно одновременно нажмите Кн1 и Кн2 (значение начнет мигать);<br>- короткими нажатиями Кн1 или Кн2 установите количество топлива в баке;<br>- коротко одновременно
	-
	-

эксплуатацию. Порядок задания точек при данном способе значения не имеет. **Для расчетного бака** ("Установки" - "БР") необходимо вручную выставлять количество залитого топлива после каждой заправки:

- длительно одновременно нажмите Кн1 и Кн2 (на дисплее отобразится "SETUP");
- короткими нажатиями Кн1 или Кн2 выберите значение "УБ"; длительно одновременно нажмите Кн1 и Кн2 (значение начнет мигать);
- короткими нажатиями Кн1 или Кн2 установите количество залитого топлива;
- 

- коротко одновременно нажмите Кн1 и Кн2. В случае заправки до полного бака перейдите в Мгновенные параметры и длительно нажмите Кн2 - будет установлено количество литров, равное установке полного бака

### **3. Работа с прибором**

При первой подаче питания на дисплее МК выводится версия ПО.

 $\blacksquare$ Кн2

冶

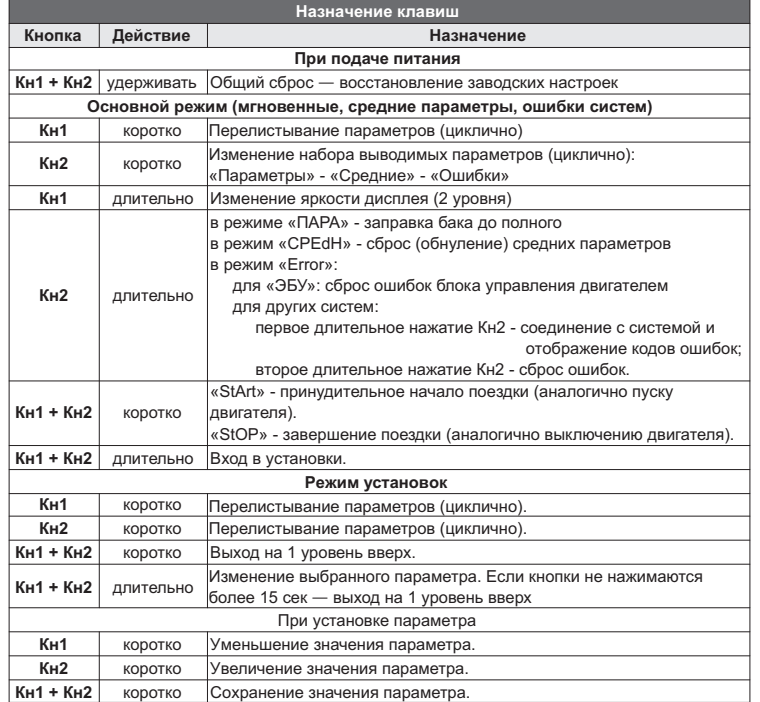

### **4. Мгновенные параметры**

**Короткое нажатие Кн1** в режиме "Параметры" Перелистывание параметров (циклично):  $"OD$  -> HAN -> C -> dro ->  $\rightarrow$  OFO

**Одновременное короткое нажатие Кн1 и Кн2**

**Для просмотра мгновенных параметров** коротко нажимайте Кн2 OBP

до появления на дисплее надписи "ПАРА" (будут циклично меняться надписи *"ПАРА"* **-** *"СРЕd ПОЕ"* - *"СРЕd СБР"* - *"Error"*).

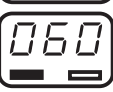

 $\overline{H}$ 上

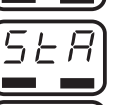

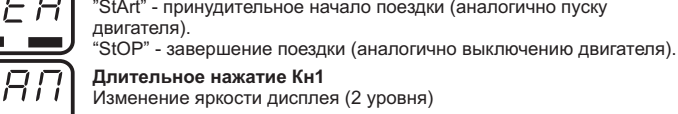

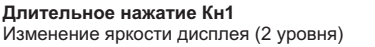

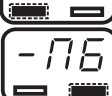

**Длительное нажатие Кн2** (индикация "ПБ") Заправка бака до полного. Устанавливается значение полного бака из группы "БП" установок.

060 ×

**Обороты двигателя,** об/мин (х1000) Диапазон: 0...9990

**Напряжение бортовой сети,** В

Скорость вращения коленчатого вала двигателя по сигналу с датчика положения коленчатого вала или распредвала двигателя.

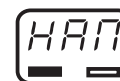

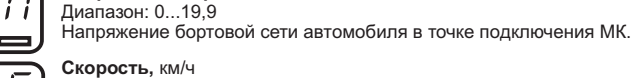

### Диапазон: 0...256 Ĺ

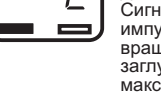

Сигнал с датчика скорости автомобиля. Датчик выдаёт на ЭБУ импульсы напряжения частотой,пропорциональной скорости вращения ведущих колёс. В случае, если скорость а/м равна нулю и заглушен двигатель, на позиции текущей скорости показывается максимальная скорость на последнем км пути.

**Дроссель,** %<br>Диапазон: 0...100<br>По сигналу датчика положения дроссельной заслонки ЭБУ<br>определяет текущее положение дроссельной заслонки, а по скорости dro изменения сигнала отслеживается динамика нажатия педали акселератора, что в свою очередь является определяющим фактором для включения режимов кикдауна или активации подачи воздуха в обход дроссельной заслонки через клапан холостого хода.

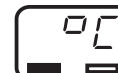

**Температура двигателя,** °С Диапазон: -40...256

Датчик температуры охлаждающей жидкости устанавливается в системе охлаждения в потоке охлаждающей жидкости двигателя. На основе его показания ЭБУ обогащает состав смеси, подаваемой в форсунки, если двигатель холодный, а также управляет величиной оборотов холостого хода в течение прогрева двигателя, увеличивая опережение зажигания и выключая систему рециркуляции выхлопных газов, когда двигатель холодный. Второе назначение формирование команды на включение вентилятора охлаждения.

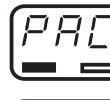

1 P.N.

 $\Box$ 

## **Мгновенный расход,** л/час - л/100 км<br>Диапазон: 0...9,99 - 0...999

Количество потребляемого топлива в данный момент времени. При скорости движения менее 5 км/ч показывается расход топлива в час, при скорости более 5 км/ч показывается расход топлива на 100 км.

### **Остаток топлива в баке,** л Диапазон: 0...99

Остаток топлива в баке автомобиля, рассчитанный по показаниям блока управления двигателем либо на основании данных, введенных пользователем вручную.

**Прогноз пробега,** км Диапазон: 0...999

На основании среднего расхода топлива и остатка топлива в баке строится прогноз, какое количество километров может проехать автомобиль без дозаправки до момента, когда топливо в баке закончится.

**Температура трансмиссионной жидкости АКПП,** °С *(только для 74с)* Диапазон: -40...256 При температуре 114 градусов и выше включается защита от

перегрева (включение повышающей передачи при более высокой скорости движения а/м, чем обычно). Работа АКПП возвращается в нормальный режим при снижении температуры до 110 градусов.

### **5. Средние параметры (накопительные, за поездку)**

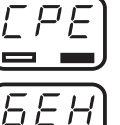

E. ΕR Կ

> iπ Œ

**Для просмотра средних параметров** коротко нажимайте Кн2 до появления на дисплее надписи "СРЕdН" (будут циклично меняться надписи *"ПАРА"* **-** *"СРЕd ПОЕ"* - *"СРЕd СБР"* - *"Error"*).

**Короткое нажатие Кн1** в режиме "Средние параметры" Перелистывание параметров (циклично): "БЕН -> ПРО -> ВРЕ -> СРР -> СРС -> БЕН"

**Одновременное короткое нажатие Кн1 и Кн2** "StArt" - принудительное начало поездки (аналогично пуску двигателя).

"StOP" - завершение поездки (аналогично выключению двигателя).

**Длительное нажатие Кн2**

Сброс (обнуление) средних параметров, индицируется бегущей строкой "-ini-".

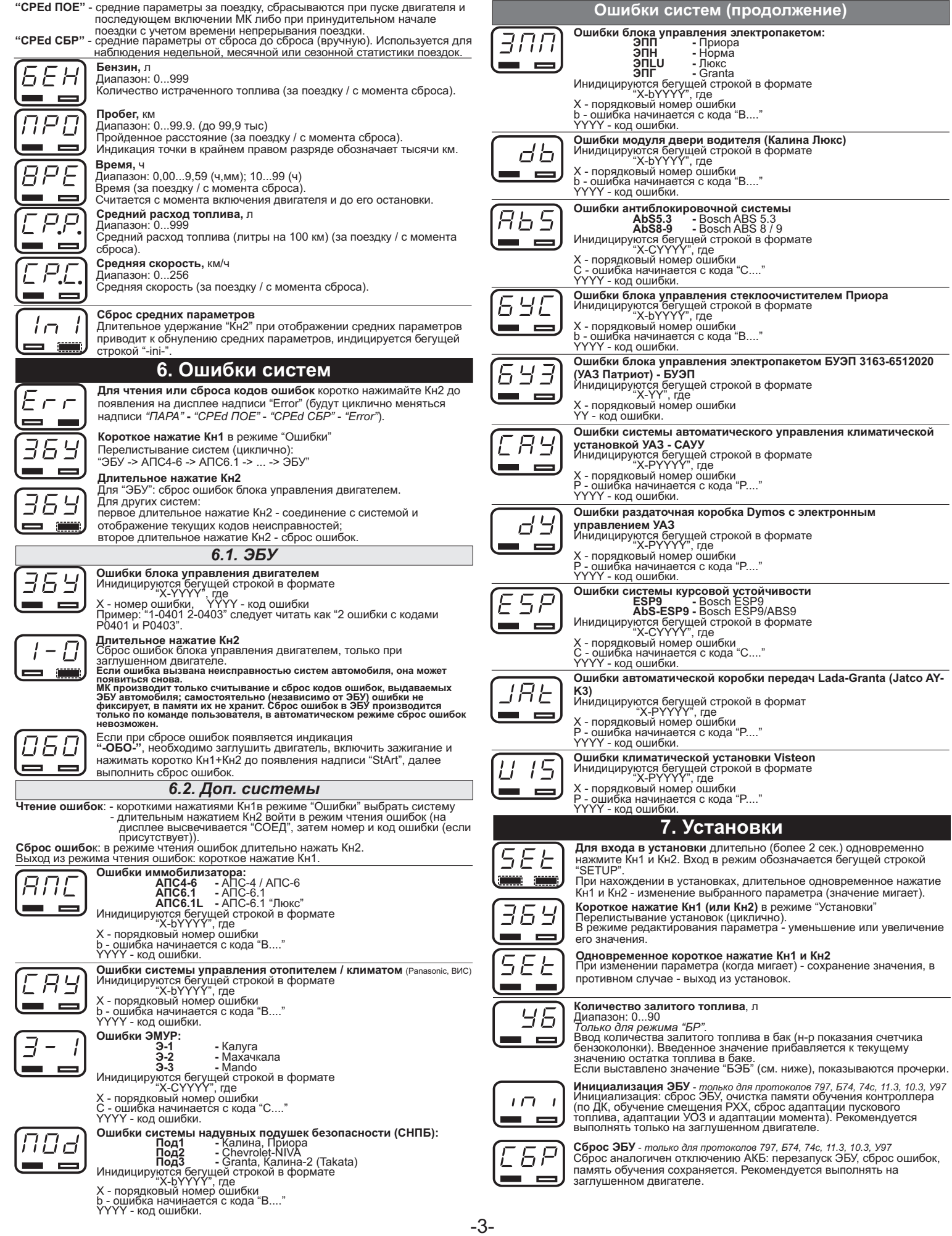

### **Установки (продолжение)**

**Озвучивание предупреждений**<br>**Off -** отключены все предупреждения<br>**On** - предупреждения включены, в течение поездки сообщения

выводятся каждый раз, как только превышается пороговое значение.<br>1 - предупреждения включены, в течение поездки сообщения<br>выводятся только 1 раз при превышении порогового значения. Если в<br>течение поездки пороговое значени

**Способ расчета <b>уровня топлива**<br>**БР** - бак расчетный, пользователь каждый раз при заправке<br>корректирует показания топлива в баке, после чего МК в процессе

поездки рассчитывает остаток путем вычитания израсходованного<br>количество топлива.<br>БЭБ - бак ЭБУ, показания остатка топлива в баке считываются с линии<br>диагностики, показания можно откалибровать (∂ля "74с" калибровка<br>необя *"Can", "Г12", "10.3"*

**Калибровка бака (нижняя точка)**<br>*Только для режима "БЭБ".*<br>Запуск калибровки бака, указание нижней точки положения датчика<br>уровня топлива (пустой бак).<br>Пока моргает цифра, с помощью Кн1/Кн2 необходимо указать<br>тодтвердить

**Калибровка бака (верхняя точка)**<br>*Только для режима "БЭБ".<br>Не может быть больше значения объема бака "БП"<br>Запуск калибровки бака, указание верхней точки положения датчика<br>уровня топлива (полный бак).<br>Уровня топлива (полн* 

**Установка объема бака**, л

Диапазон: 10...90

Значение объема бака автомобиля.

**Граница предупреждения превышения оборотов**, об/мин (х1000) Диапазон: 2500...9000

### **Граница предупреждения превышения скорости**, км/ч Диапазон: 40...250

- **Тип предупреждения о превышении скорости**<br>1 сигнал при превышении порога скорости. При движении со<br>скоростью, выше установленной, выводятся периодические<br>предупреждения.
- 2 сигнал при превышении границы и сигнал при снижении скорости<br>меньше границы. Данный способ позволяет определить момент<br>превышения скорости и возврата к допустимому скоростному<br>режиму, не отвлекаясь от контроля за доро отсутствуют.

**Граница предупреждения превышения температуры двигателя**, °С Диапазон: 80...120

**Граница предупреждения превышения температуры АКПП**, °С *Только для протокола "74с"*

Диапазон: 80...150

**Граница предупреждения пониженного напряжения**, В Диапазон: 9,0...13,9

**Граница предупреждения повышенного напряжения**, В Диапазон: 14,0...16,0

**Граница предупреждения о низком уровне топлива в баке**, л Диапазон: 5...99

**Поправка скорости**, %<br>Диапазон: -99...999<br>Необходимая величина коррекции в процентах определяется:<br>"Эт" - эталонное значение пробега а/м;<br>"Из" - измеренное МК значение пробега (дисплей "Средние

параметры-Пробег"); "у%" - поправка скорости, установленная до момента измерения.

**Поправка расхода топлива**, %<br>Диапазон: -99...999<br>Необходимая величина коррекции в процентах определяется:<br>"Эт" - эталонное значение расхода;<br>"Уз" - измеренное МК значение расхода (дисплей "Средние

параметры-Бензин"); "у%" - поправка расхода, установленная до момента измерения.

Установленная поправка прибавляется к измеренному напряжению бортовой сети.

**Температура включения вентилятора**, °C<br>Диапазон: 80...115<br>При достижении указанной температуры двигателя МК<br>принудительно включит вентилятор охлаждения двигателя, который<br>выключится автоматически после снижения температу

Необходимо установить значение, меньшее стандартной<br>температуры включения вентилятора, иначе вентилятор будет включаться в штатном режиме.

**Принудительное включение вентилятора**<br>Принудительное включение вентилятора системы охлаждения<br>двигателя. Отключение вентилятора возможно только выключением

**Канал включения вентилятора**

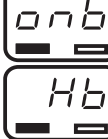

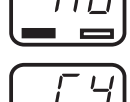

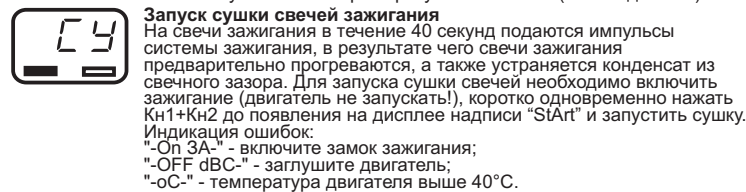

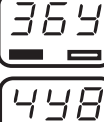

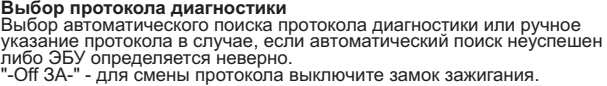

Диапазон: 1 / 2 / 1-2 Необходимо выбрать тот канал управления, в котором будет происходить принудительное включение вентилятора охлаждения. "1-2" - запуск вентиляторов сразу по 2 каналам (только для 74с).

зажигания. *Только для протоколов 1.54, Б74, 74с, 797, 11.2, 11.3, 10.3, У97*

**Чувствительность виртуального замка зажигания** Диапазон: 0...3

Настраивается чувствительность срабатывания виртуального замка<br>зажигания. 1 - min чувствительность; 3 - max чувствительность<br>(возможны ложные включения при срабатывании сигнализации и др.)<br>; 0 - корректная работа с ЭБУ, н

# нпп  $\equiv$

 $\equiv$ 

**Время непрерывания поездки**<br>Диапазон: 0...99 мин<br>Расчеты средних параметров за поездку не прерываются, если двигатель остановлен менее указанного времени.

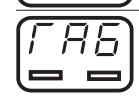

# **Предупреждение о невыключенных габаритах**<br>При отключении виртуального замка зажигания (после остановки<br>двигателя и выключения зажигания в автомобиле) в случае, если включены габаритные огни а/м, выводится предупреждение о невыключенных габаритах *(только для протокола "74с")*.

### **8. Решение проблем**

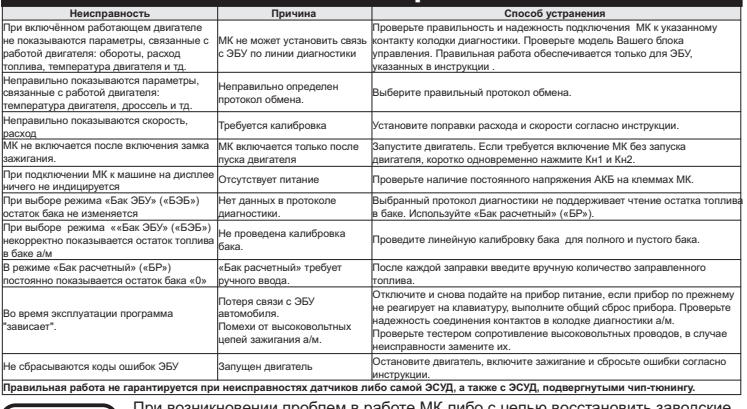

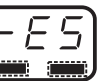

При возникновении проблем в работе МК либо с целью восстановить заводские<br>настройки рекомендуется сделать <u>общий сброс</u>:<br>1. Отключите питание МК.<br>2. При отключенном питании одновременно нажмите Кн1 и Кн2 и, не отпуская<br>-

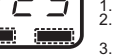

### **9. Комплект поставки**

Сборочный комплект Multitronics UX-7: 1. Печатная плата Multitronics UX-7 в сборе с передней панелью типоразмера 1 1 шт. 2. Передняя панель типоразмера 2 1 шт. 3. Соединительный шлейф с разъемом OBD-2 1 шт. 4. Руководство по эксплуатации 1 шт. 5. Гарантийный талон 1 шт. 6. Упаковочная коробка ————————————————————————————————1 шт.

### **10. Транспортировка и хранение**

Транспортирование прибора осуществляется любьм видом транспорта, обеспечивающим его<br>сохранность от механических повреждений и атмосферных осадков в соответствии с правилами<br>условия трузов, действующими на данном виде тран

### **11. Техническое обслуживание**

- Содержите МК в чистоте.<br>При подключении МК к бортовой сети автомобиля соблюдайте полярность напряжения
- 
- 
- 
- При подключении МК к бортовой сети автомобиля соблюдайте полярность напряжения<br>• При длительном содержании автомобиля в зимнее время на открытом воздухе или в<br>• При длительном гараже, МК рекомендуется снять и хранить в
	-

пользователем требований инструкции по эксплуатации и подключению прибора, а также с<br>использованием прибора не по назначению.<br>Дополнительную информацию вы можете получить в службе технической поддержки:<br>Дополнительную инф

e-mail: support@multitronics.ru сайт: www.multitronics.ru

### **Установки (продолжение)**

ЬH  $\equiv$ 

*RPE* 

 $\blacksquare$ 

 $EP$ 

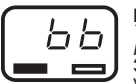

БΠ

ПF.  $\blacksquare$ L  $E\sqrt{2}$ 

 $\blacksquare$ 

E  $E$  $R$ НН ×. 'H E  $\equiv$ 

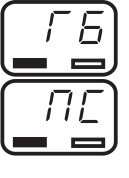

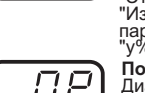

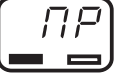

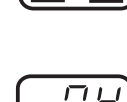

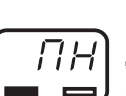

 $\cdot$  8 と E

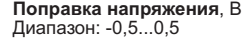

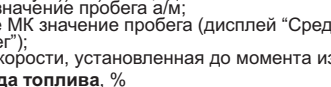